7u~◆ IrwinWare is pleased to Present◆ 7xp�Upgrade to DR. FORM 3.0 is complete.

000000000000000 p pTo run DR. FORM type DF from your Root Directory. p Thank yo p"The Easiest" forms program to use. pThis configuration will upgrade from earlier<br>REGISTER.FMSBROWSE.COM PRINT.BAT PACKING.LSTASP.DOC MANUAL.DOC BBS\_VEN

pversions of Quick Forms. First time users pshould use: DR. FORM - New Install D.DOCREADME.DOC FILE\_ID.DIZHISTORY.DOCIF NOT EXIST C:\WINDOWS\FG.PIF COPY FG.I

 $DF.EXE$ 

p7[P  $\bigcirc$  Please wait while the files are being copied to  $\Box$  the destination drive that was selected. PIF=C:\WINDOWS

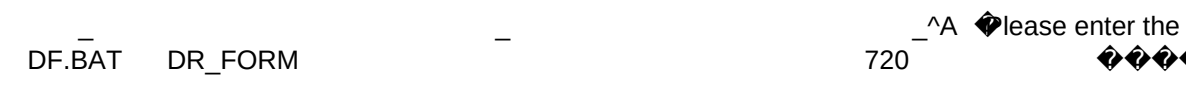

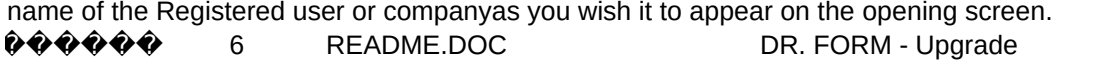

 $\big($ 

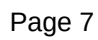

in

in

**Example 19 Service Control Concernsing Control Concernsive Concernsive Concernsive Concernsive Concernsive Concernsive Concernsive Concernsive Concernsive Concernsive Concernsive Concernsive Concernsive Concernsive Concer**